# DOCKER FOR DEVELOPERS BY PETE FREITAG

# WHAT IS DOCKER? CONTAINERS?

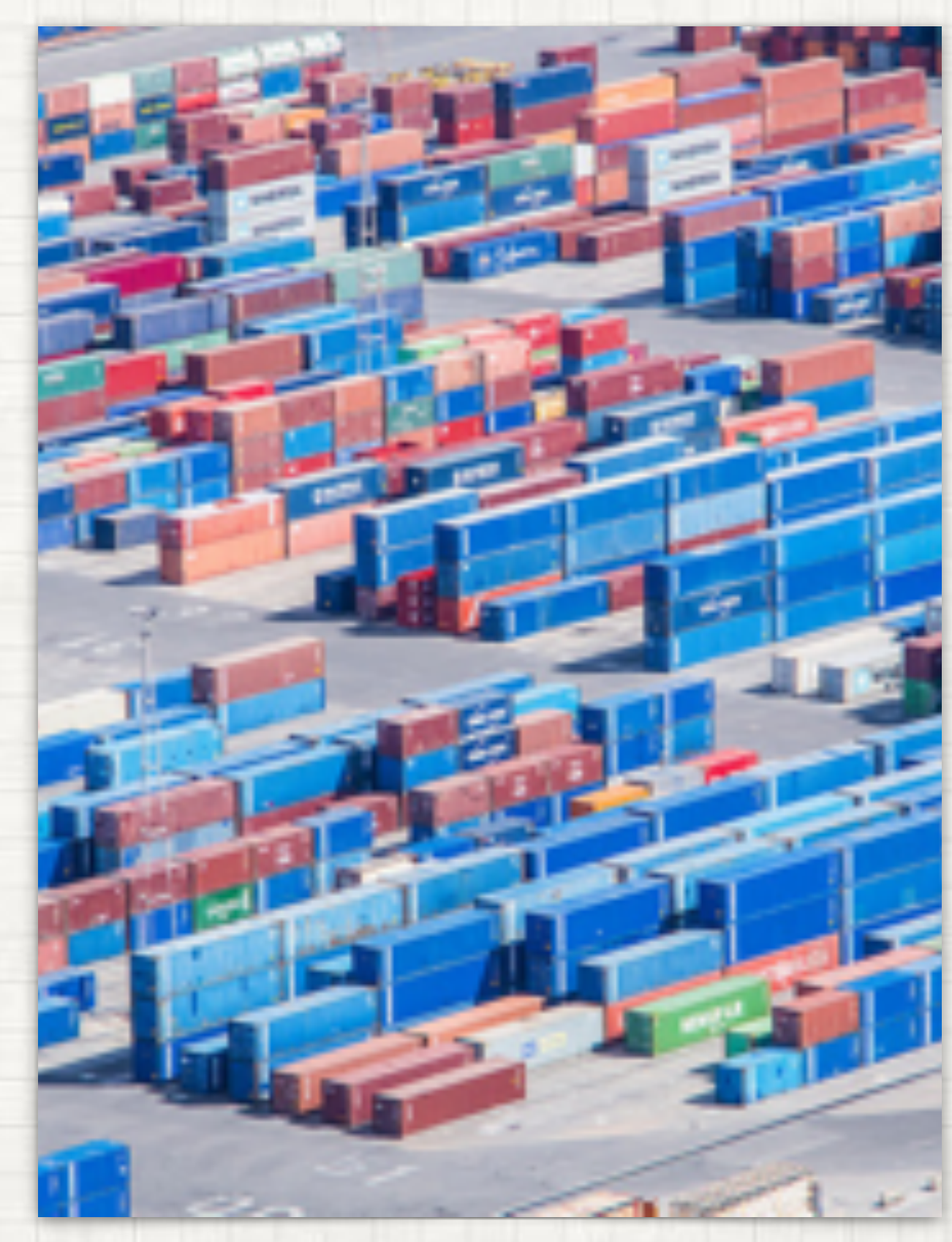

photo (cc) jumilla/14403331148 on flickr

# CONTAINERS LETS START WITH

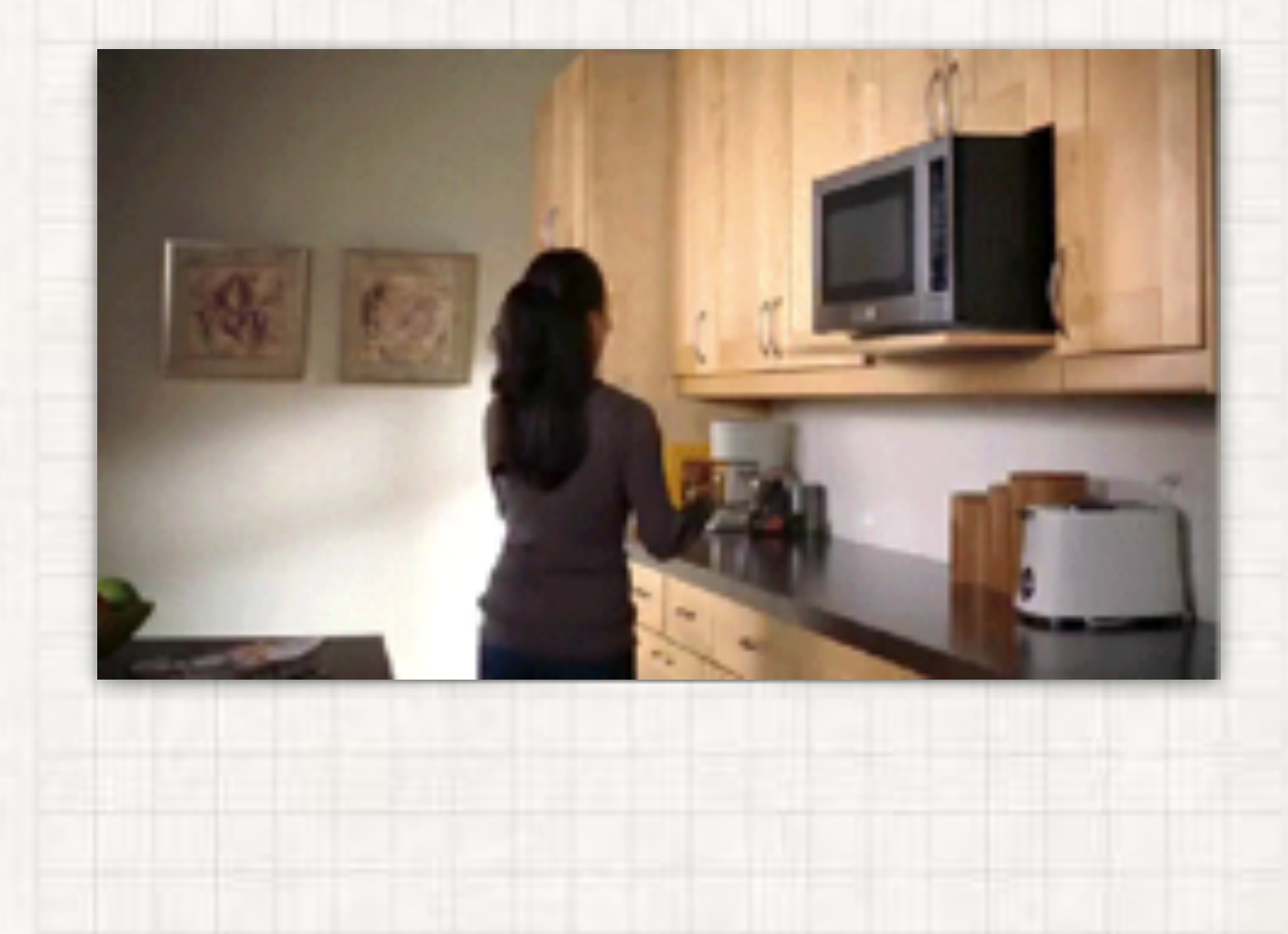

# WHAT IS A CONTAINER

- A packaged program or service
	- Similar to a VM a container can include an OS.
		- Virtualization abstracts the hardware
		- Containers abstract the OS kernel
		- Containers are *lighter* than VMs
- A *container* is a running instance of an *image*.

# LAYERS IMAGES HAVE

And this is good

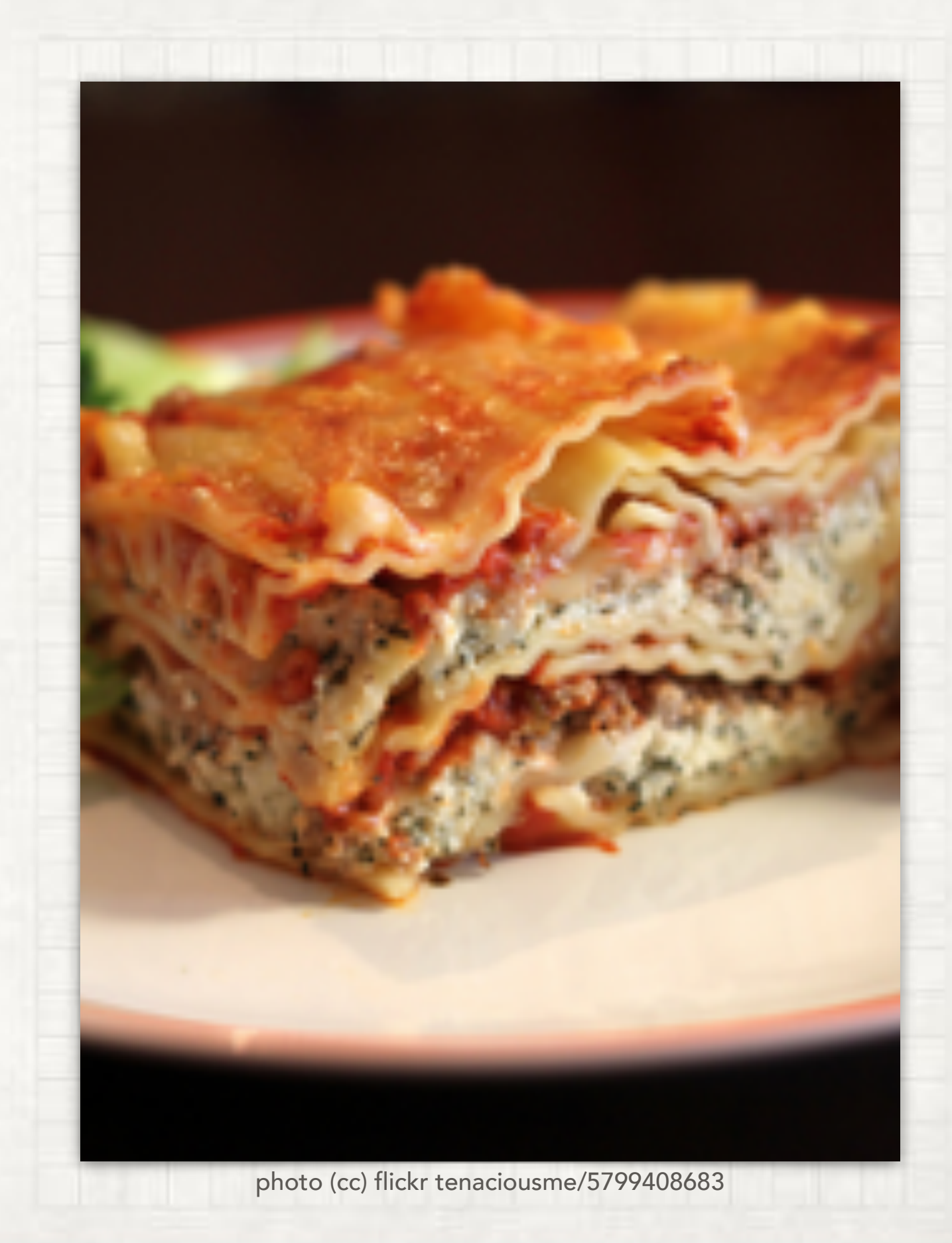

# IMAGE LAYERS

- Images are created by inheriting from a BASE image
	- This docker to cache similar layers
	- Saves file system space between similar containers
	- Also saves downloading

# LETS START A CONTAINER

- First download and install docker
- Open Terminal or Command Prompt
- Execute docker run:
	- docker run imageName

# RUN SQL SERVER

#### docker run microsoft/mssql-server-linux:latest

# WHERE DO YOU FIND IMAGES?

# COMMAND ARGS DOCKER RUN

- -p local:container *map a local port to the container port* 
	- *eg -p 8084:80 maps local port 8084 to port 80 on the container.*
- -e 'VAR\_NAME=value' *set an environment variable*
- *More options:* <https://docs.docker.com/engine/reference/run/>

# RUN SQL SERVER

#### docker run

- -e 'ACCEPT\_EULA=Y'
- -e 'SA\_PASSWORD=sqlserver123'
- -p 8433:1433
- -d microsoft/mssql-server-linux:latest

# OPEN A SHELL HOW TO GET INSIDE A CONTAINER

### docker exec -it container-id /bin/bash

how do you know the container-id?

docker ps

# EASIER WAYS TO RUN CONTAINERS HAVE I LOST YOU? DON'T WORRY THERE ARE

![](_page_12_Picture_1.jpeg)

## KITEMATIC GUI EASIER WAYS TO START CONTAINERS

![](_page_13_Picture_1.jpeg)

## ITS NOT TOO HARD MAKING YOUR OWN IMAGES

- 1. Create a Dockerfile
	- A. Use FROM to specify what image your image will inherit from, some examples (eg: FROM centos:7 )
	- B. Use RUN to execute commands
	- C. Use COPY to put files into the image
	- D. Use EXPOSE to expose a network port.
	- E. Use CMD to tell it what executable to run.

# DOCKER COMPOSE ANOTHER WAY TO RUN CONTAINERS

- Create a docker-compose.yml file
	- This allows you to define all the containers used by a project.
		- You can also define relationships between the containers.
- Start all the containers by running: docker-compose up
- This file is all that is needed to replicate the infrastructure on any number of developer machines or servers.

# DOCKER COMPOSE EXAMPLES

![](_page_16_Picture_1.jpeg)

# THINGS TO KEEP IN MIND

- A container typically consists of a single process.
- The process should log output to standard output.

## WRAPPING IT UP **CONCLUSIONS**

- Docker is a fast paced technology with lots of bells and whistles, we have hardly scratched the surface.
- Docker in production could be the topic of many further presentations. Lots of deployment options with even more bells and whistles.